# **Trouble Shooting Guide**

### **New user**

If you are a new user and have not yet received your login information, please contact your local Customer Center: <https://shop.compressedairbusiness.com/Anonymous/LearnMoreAndJoin>

### **Lost password**

If you know your username but have forgotten your password, please complete the following steps:

Either

#### a) [Click on this URL](https://www.mywebsecurity.be/netpointaccessdenied/Connect/Error/Authentication.aspx?BackUrl=https://shop.compressedairbusiness.com)

(https://www.mywebsecurity.be/netpointaccessdenied/Connect/Error/Authentication.aspx?BackUrl=https:// shop.compressedairbusiness.com)

Or

b) Enter an incorrect password with your username on the login screen and click "LOGIN". On the next page, click on forgot/lost password:

In case you have forgotten your password, you can follow this forgot/lost password link to answer your challenge phrase and reset your password yourself.

Type your username and e-mail address and click on submit:

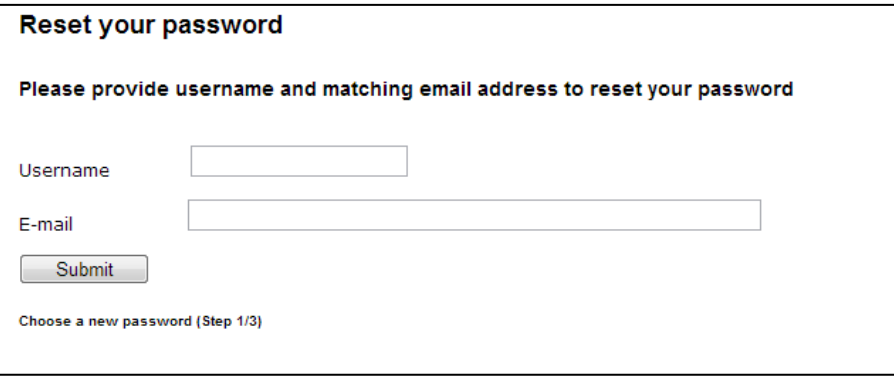

You will get an e-mail with your temporary password:

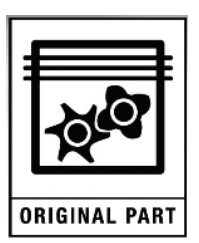

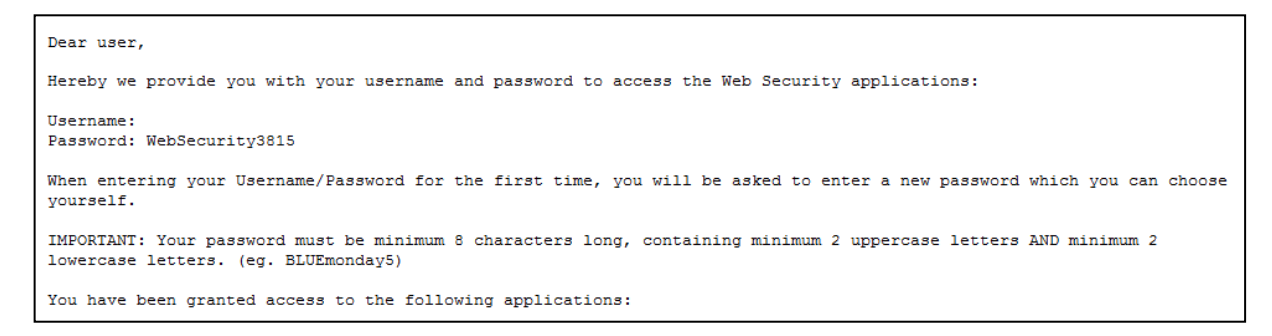

Type your temporary password and your new password in and click on submit:

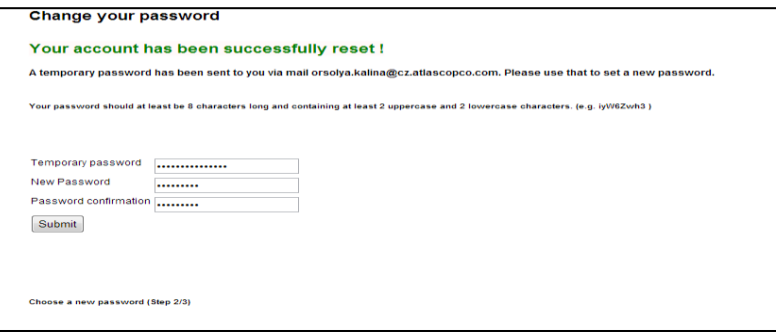

Please enter the challenge question (will only be shown if you haven't entered a challenge question before).

You will then be automatically redirected to the login page

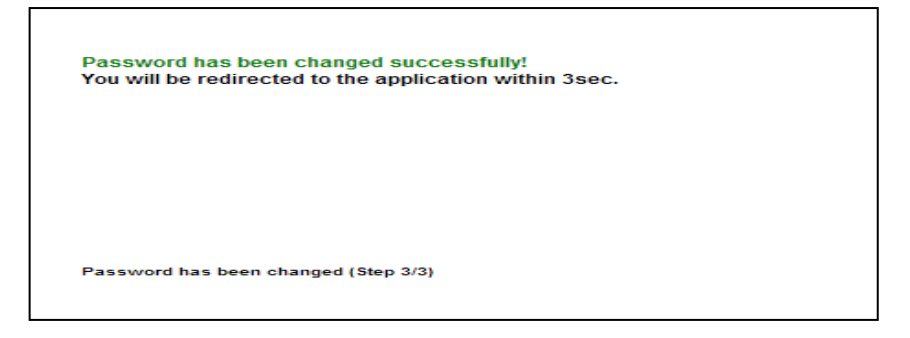

# **I cannot access e-Connect**

The site is unavailable.

Ensure your internet is working by checking a different website, e.g. www.google.com

Ensure the URL is [https://shop.compressedairbusiness.com](https://shop.compressedairbusiness.com/)

If this does not help, [please contact your local Customer Center.](https://shop.compressedairbusiness.com/Anonymous/LearnMoreAndJoin)

Please also note that e-Connect is not available during maintenance windows.

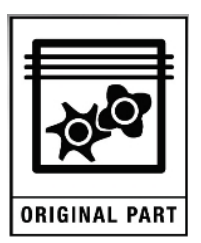

# **Other login issues or errors using e-Connect**

Please follow the below checklist for issues not being resolved by the above.

Login issues:

- Clear saved passwords. For instructions, please search the web as it depends on the browser you use.
- When you change your password, ensure that before using the new password that the browser window is closed and a new window is opened.
- For product catalogs, refer to local Admin for further help, they may need to set your user profile for you.

Functionality issues:

- Check version of Internet Explorer is 6.0/7.0/8.0/9.0.10.0 or Mozilla Firefox, Google Chrome
- Please try modifying the Cookies and Popup Blockers settings
	- o Cookies should be allowed. If not allowed by your company"s IT policy then add "compressedairbusiness.com" as a trusted site to your browser.
	- o No pop-up blockers. If not allowed by your company"s IT policy then add "compressedairbusiness.com" as an exception.
	- o Ensure that Google or Yahoo etc. tool bars are NOT blocking pop-ups.
	- o For Internet Explorer, the alternative can be to set the security settings to Medium or lower.
	- o For instructions, please search the web as it depends on the browser you use.

### **Still get an error?**

Send a screenshot to your e-Connect administrator at your local Customer Center.

# **E-Commerce Help**

#### **For e-Connect information:**

Please contact your local Customer Center. For contact information, please visit <https://shop.compressedairbusiness.com/Anonymous/LearnMoreAndJoin>

### **On the E-Commerce website "e-Connect" under the question mark sign in upper right corner you will find:**

Users help

Terms & Conditions

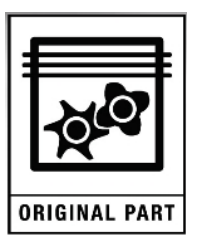

Go to [https://shop.compressedairbusiness.com](https://shop.compressedairbusiness.com/) (note a login is required)

#### **For help with:**

Finding out if you can use the external Catalogue (OCI)

Getting set up to place orders by email or to find out more about the email ordering template

Discovering more about B2B or EDI integrations and eMarketplace

please contact your local Customer Center.

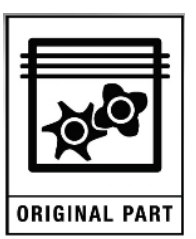